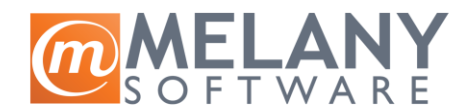

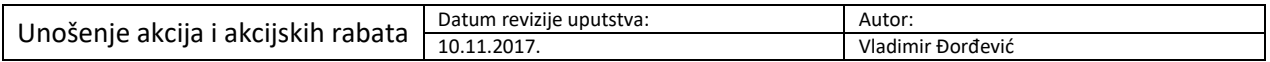

Primena:

Ukoliko u poslovanju postoji potreba za privremenim ili trajnim sniženjem cena na određenim artiklima kod jednog kupca, ili kod grupe kupaca, nije jednostavno svakom od njih, za svaki dogovoreni artikal, i na svakom dokumentu, dodeljivati rabate. Kroz Akcije i akcijsku prodaju je moguće definisati ovakve situacije i time značajno uštedeti vreme.

Putanja: Artikli/Katalozi/Akcije i akcijska prodaja

## **UPUTSTVO ZA KREIRANJE NOVE AKCIJE**

1. Izborom na niže označenu ikonu koja znači "Nova akcija" otvara se polje u koje se unosi naziv nove akcije. Nakon unosa, naziv akcije se mora potvrditi izborom opcije "OK".

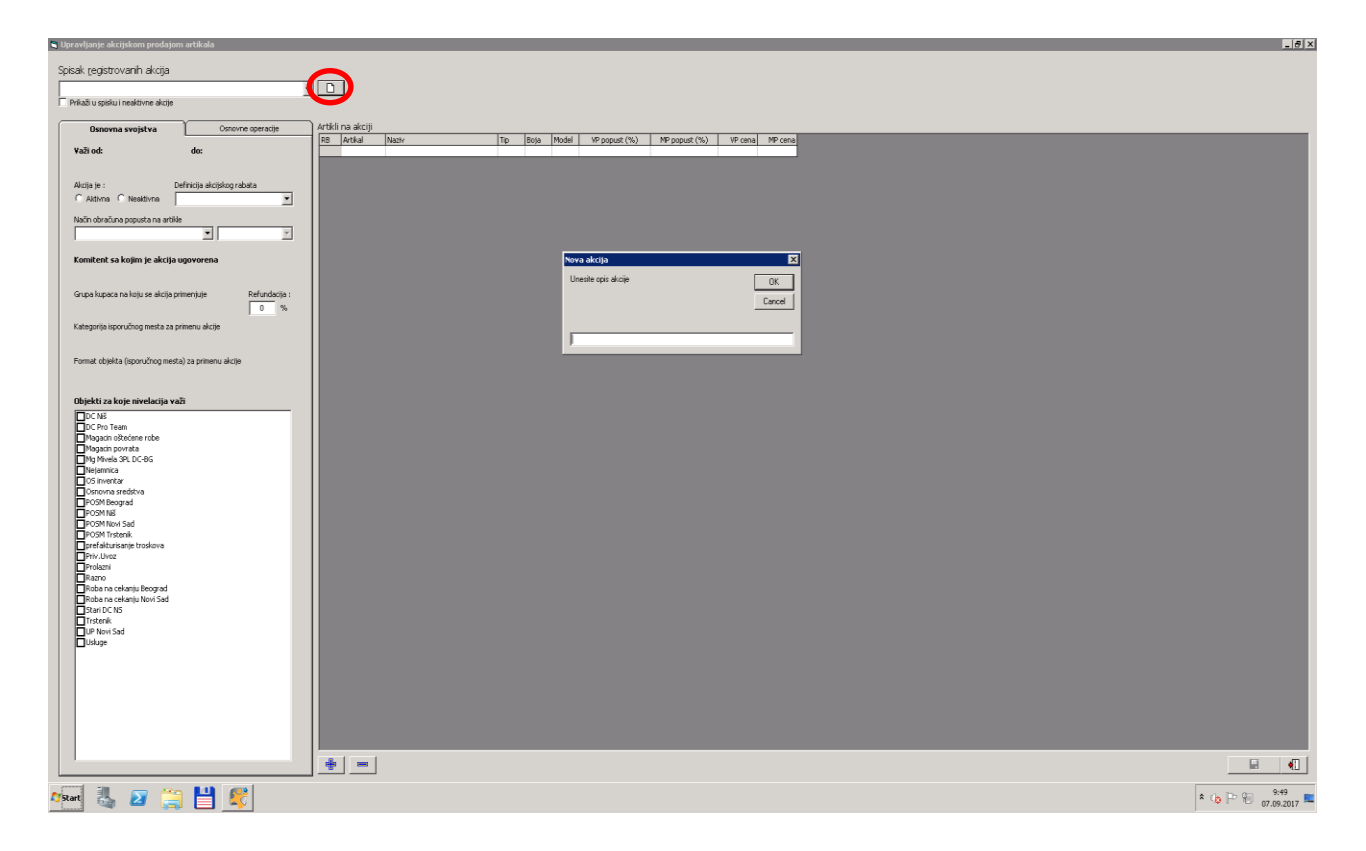

2. Podešavanje uslova pod kojima akcija važi se vrši kroz dve kartice sa opcijama:

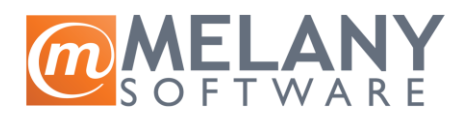

## a. **OSNOVNA SVOJSTVA**

- i. **Akcija važi od – do –** unosi se period važenja akcije.
- ii. **Akcija je –** akcija može biti aktivna (da se primenjuje) ili neaktivna (ne primenjuje se). Istekle akcije automatski postaju neaktivne
- iii. **Definicija akcijskog rabata –** Rabatima je moguće definisati svojstva kroz Parametre (vidi uputstvo Podešavanje parametara rabata)
- iv. **Način obračuna popusta na akcije** akcijski rabat može resetovati prethodno zadati popust, ili se može dodati na njega. Ukoliko se vrši dodavanje, ono može biti zbirno ili kaskadno.
- v. **Komitent sa kojim je akcija dogovorena –** ukoliko planirana akcija važi samo za jednog komitenta, unosi se naziv komitenta kod kojeg se akcija primenjuje. Nepopunjeno polje primenjuje akciju na **sve komitente.**
- vi. **Grupa kupaca na koju se akcija primenjuje** akciju je moguće zadati i samo određenoj grupi komitenata
- vii. **Kategorija isporučnog mesta za primenu akcije –** akciju je moguće zadati i samo određenoj grupi isporučnih mesta
- viii. **Format objekta (isporučnog mesta) za primenu akcije –** moguće je dodati formate mestima isporuke, i samo određenim formatima primeniti akciju
- ix. **Objekti za koje nivelacija važi –** moguće je odabrati sa kog skladišta je akcija aktivna. Nijedno izabrano će akciju primeniti na sva skladišta.

NAPOMENA: moguće je kombinovati gore navedene opcije sve dok jedna ne isključuje neku drugu

## b. **OSNOVNE OPERACIJE**

- i. **Spisak šifara kupaca za koje akcija važi –** moguće je akciju primeniti za više kupaca, dodavanjem kroz ovu opciju
- ii. **Spisak šifara kupaca na koje se akcija ne primenjuje** ukoliko se ne izabere komitent kroz **Komitent sa kojim je akcija dogovorena (2.a.iv)**, ovde je moguće uneti izuzetak od pravila da se akcija primenjuje na sve komitente unošenjem šifara komitenetana kod kojih ne treba primeniti akciju.
- 3. Nakon podešavanja uslova, artikli na kojim se primenjuje akcija se unose izborom tastera **"+" (PLUS)**
- 4. Artikal se locira kroz katalog/potkatalog ili kroz pretragu
- 5. Duplim klikom na željeni artikla, isti se ubacuje u spisak artikala na koji se primenjuje akcija
- 6. Izbor se potvrđuje klikom na ikonu "štiklice"
- 7. Ako dođe do greške u izboru artikla, artikal treba označiti, i izbaciti ga izborom tastera **"-" (MINUS)**
- 8. Kroz kolone **VP popust (%) i MP popust (%)** zadaju se procentualni iznosi rabata po svakom od artikala
- 9. Kroz kolone **VP cena i MP cena** zadaju se cene po kojima će se svaki od artikala prodavati za vreme trajanja akcije
- 10. Izborom diskete se vrši snimanje akcije